## *Retrieving Tax Information from Pershing into TurboTax*

## *NOTE THAT FINAL TAX INFORMATION MAY NOT BE AVAILABLE FOR DOWNLOAD UNTIL AFTER MARCH 15th*

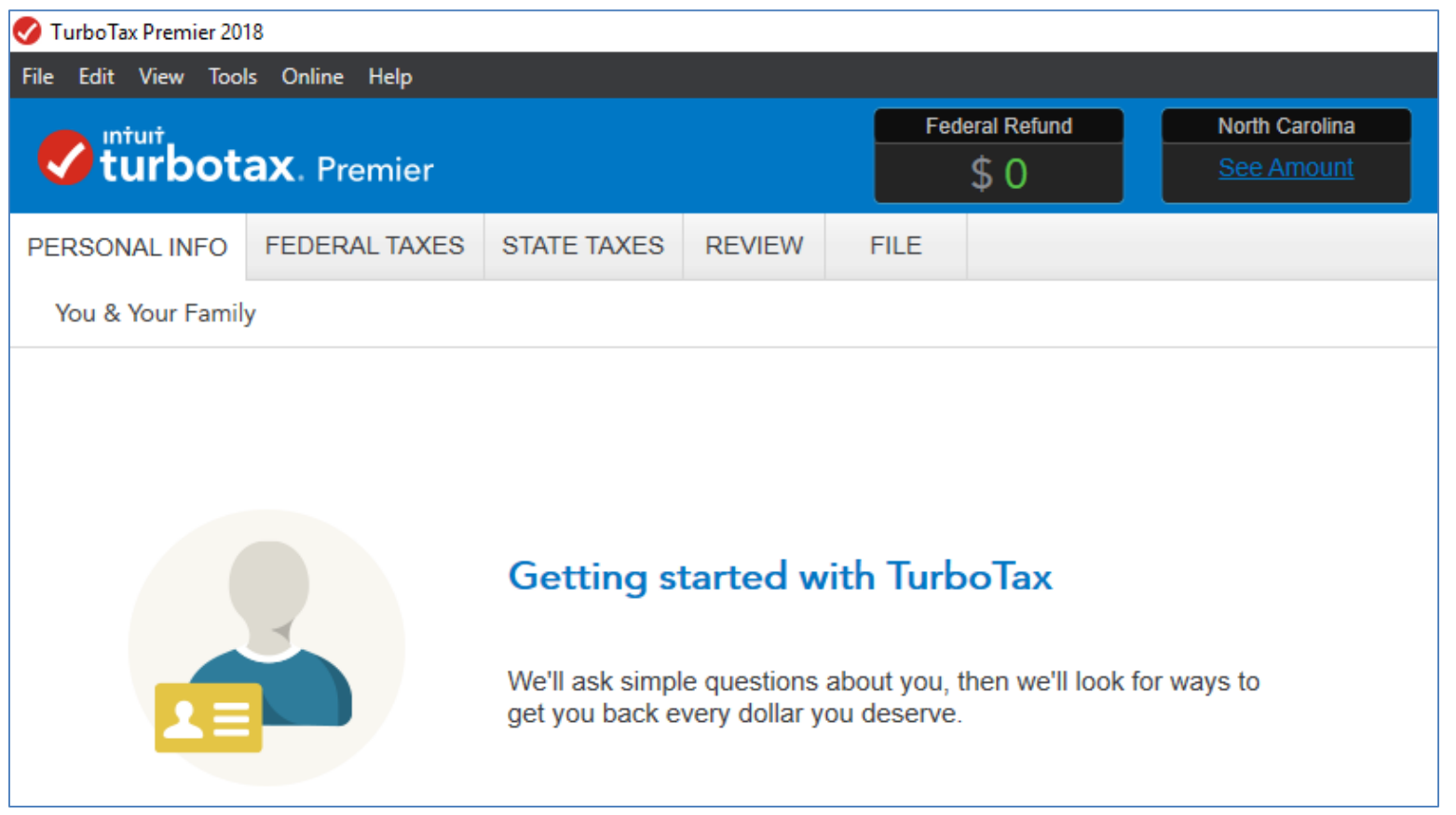

• **From the File menu in TurboTax, click "Import", then "From Financial Institution".** 

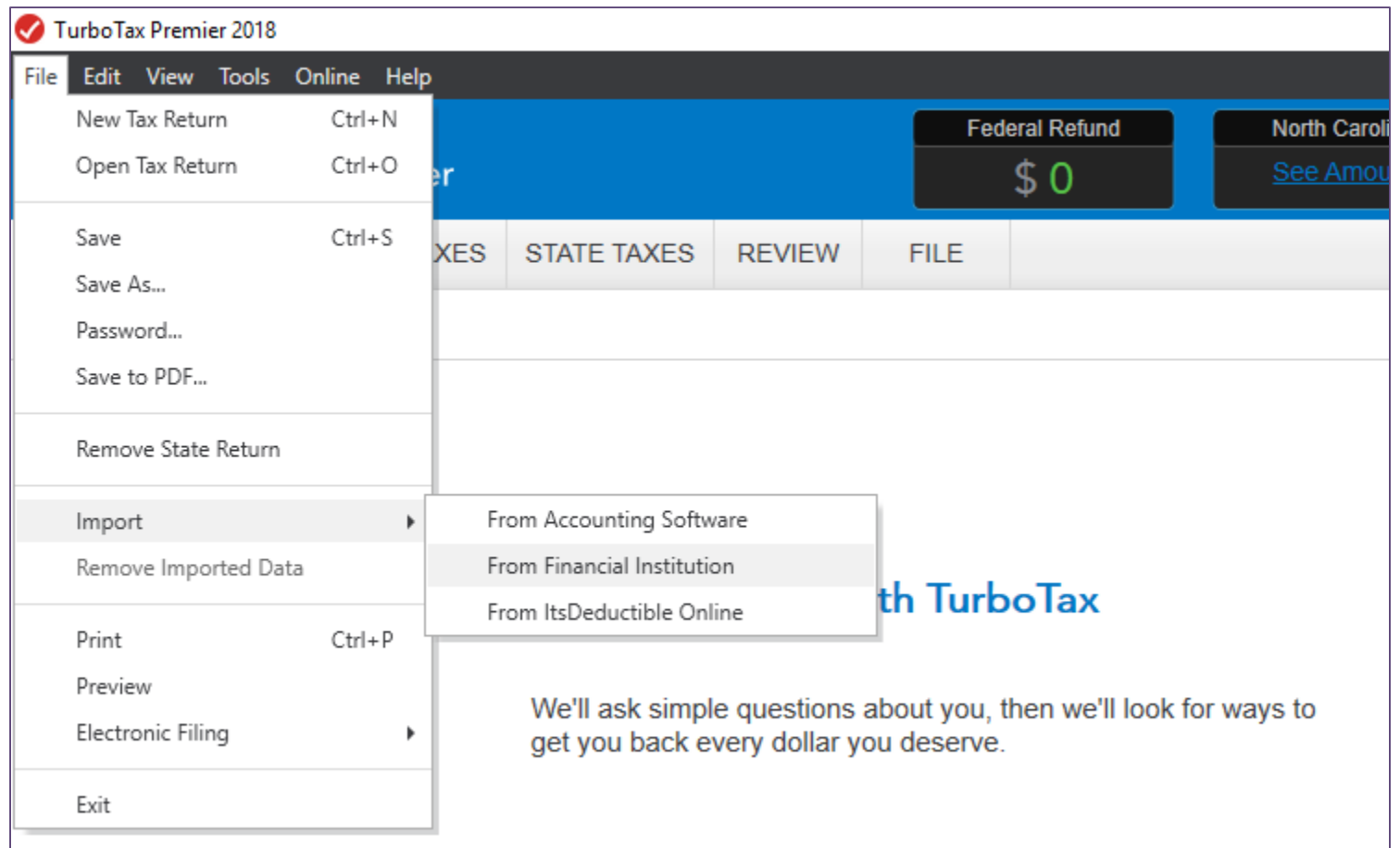

• **To import information from your "new" Pershing accounts, enter "Pershing" under "Looking For" and then select "Pershing Advisor Solutions" and "Continue"**

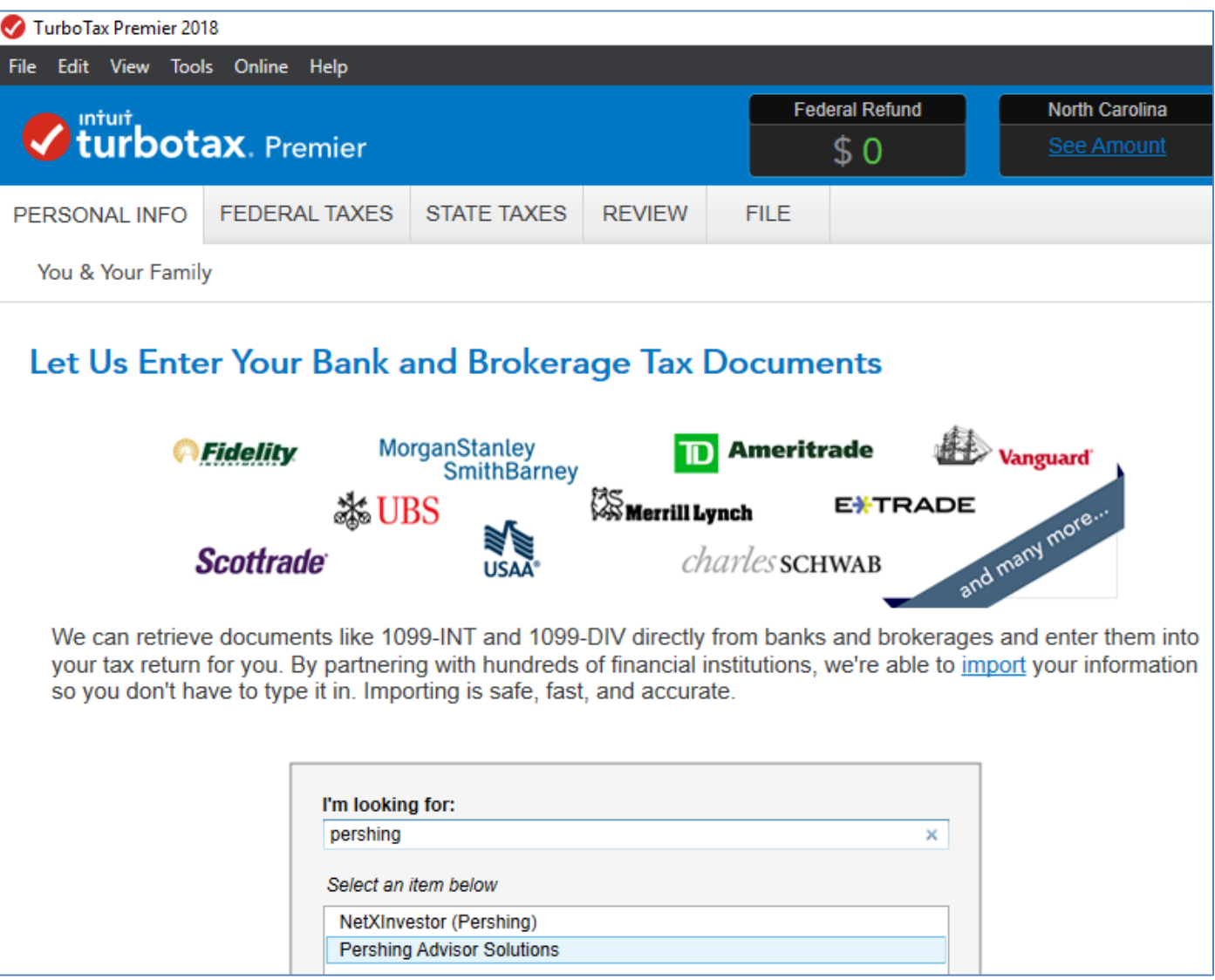

**Next you will be prompted to login to Pershing Advisor Solutions:** 

- **Enter the username that you typically use to view your accounts**
- **Enter your password associated with the above username and "Continue"**

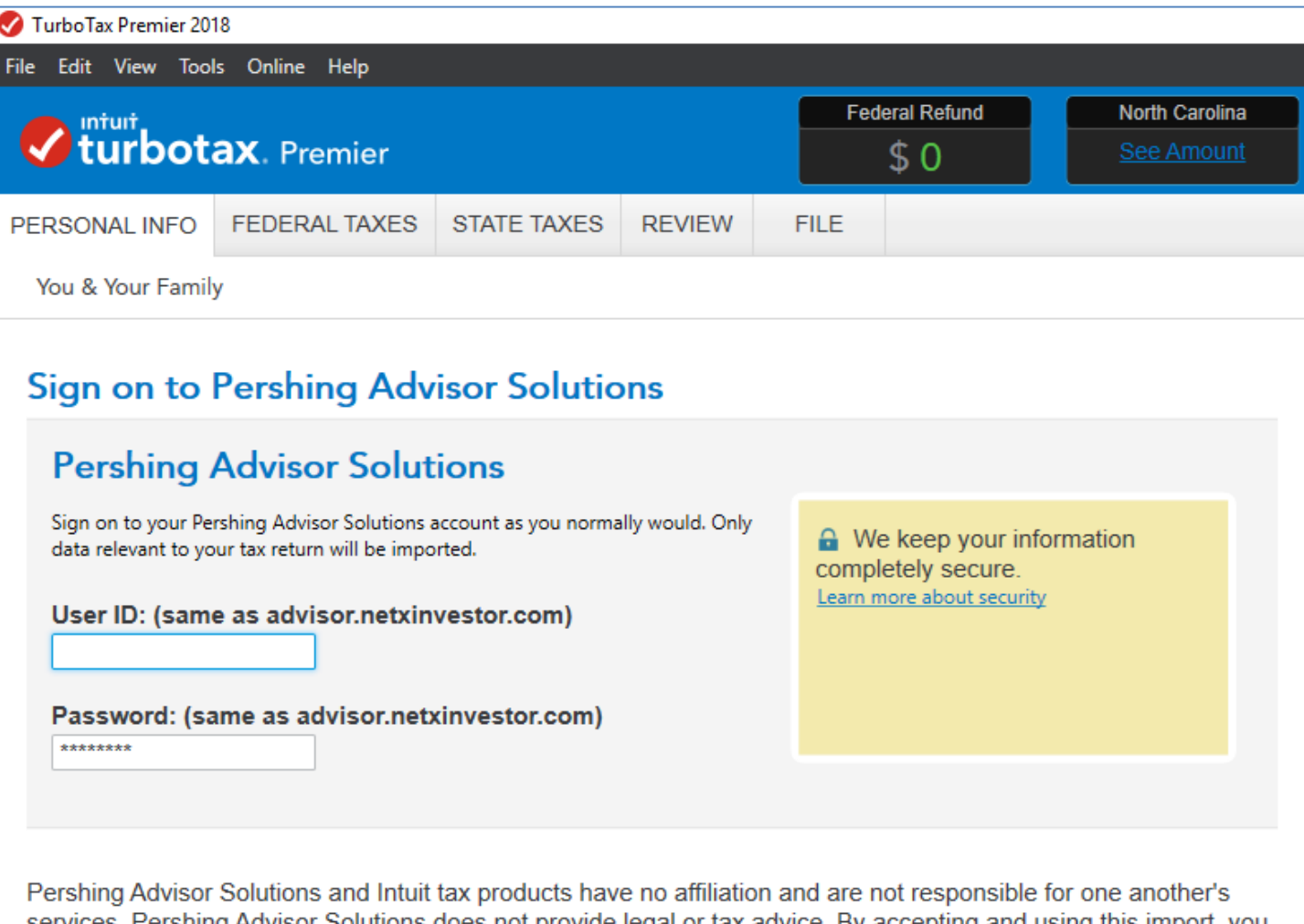

services. Pershing Advisor Solutions does not provide legal or tax advice. By accepting and using this import, you assume full responsibility for the accuracy of the information and your tax return.

- **Choose "Import Now". Data will be downloaded and totals should match the reported amounts on your 1099s.**
- **For Realized Gain/Losses, note that purchase date and original cost will only be retrieved for "covered" positions. You will need to enter this information for "non-covered" sales. This data is included at the end of your Pershing 1099 tax report. An alternative to entering this cost basis is to print your return and file by mail attaching these specific pages from your 1099 report.**

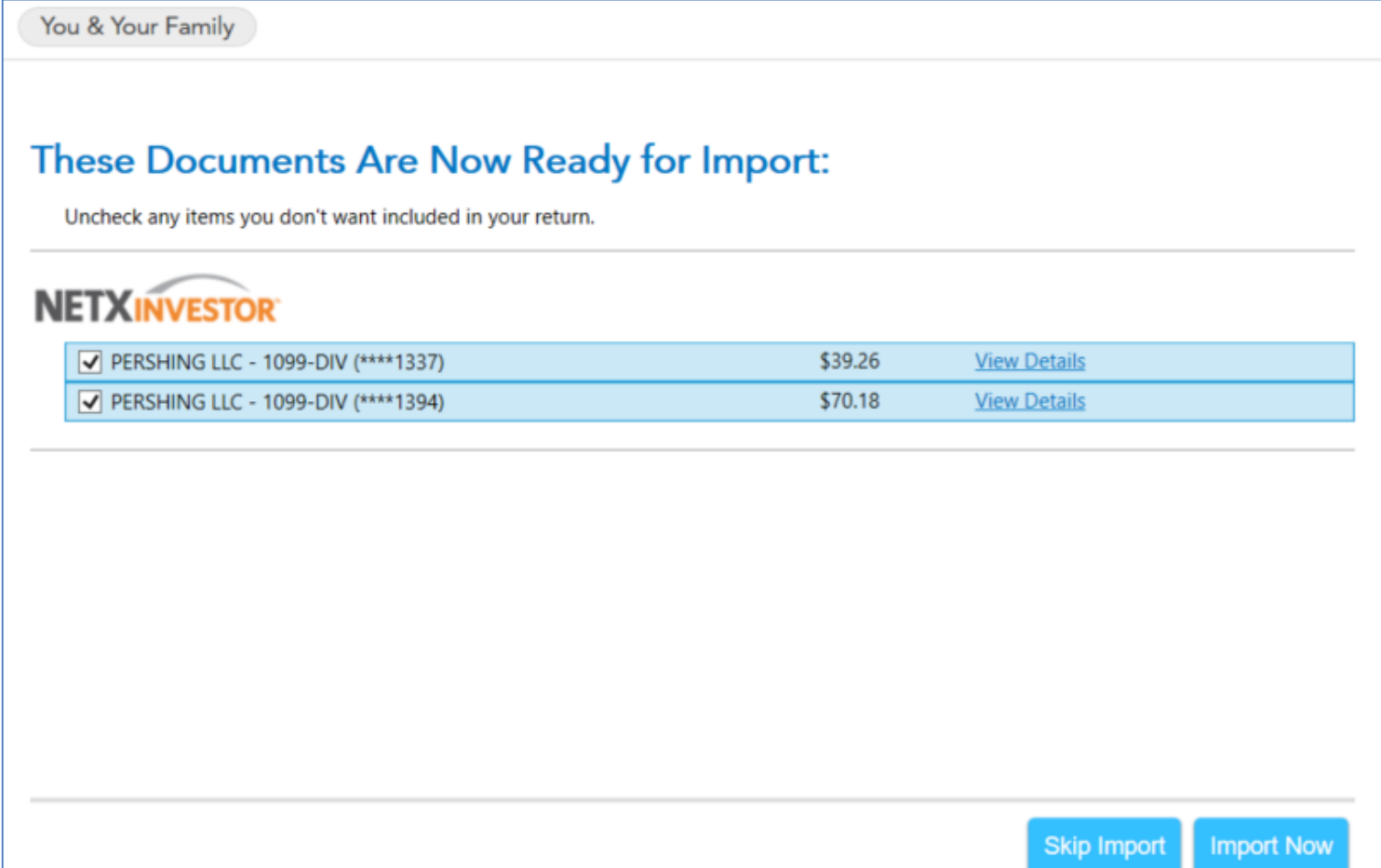

- **To import information from your "old" Pershing accounts, go back to the File menu, click "Import", then "From Financial Institution".**
- **Enter "Netx" under "Looking For" and then select "NetxInvestor (Pershing) and "Continue"**

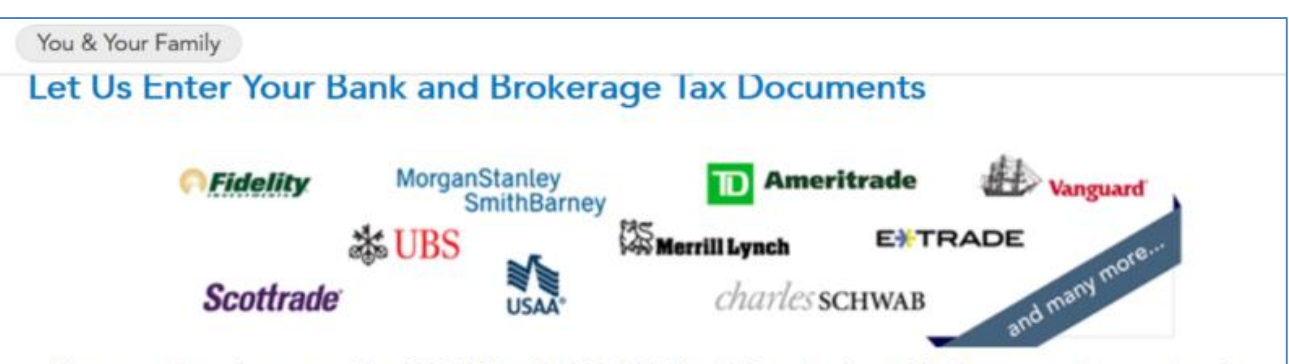

We can retrieve documents like 1099-INT and 1099-DIV directly from banks and brokerages and enter them into your tax return for you. By partnering with hundreds of financial institutions, we're able to import your information so you don't have to type it in. Importing is safe, fast, and accurate.

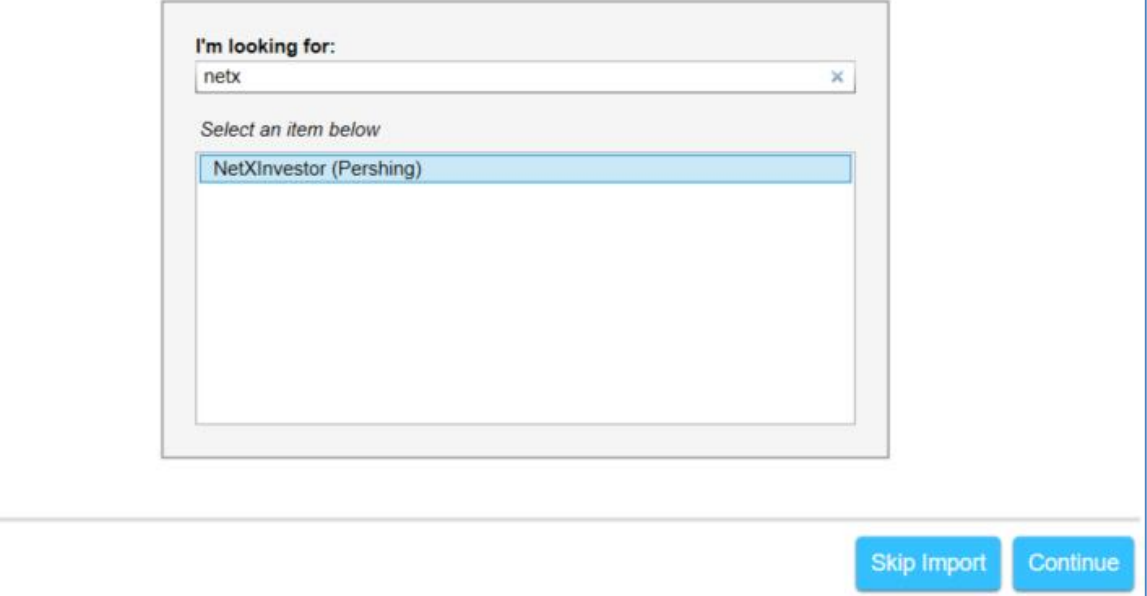

**Next you will be prompted to login to NetxInvestor:** 

- **Enter "act" under "Financial Institution Number"**
- **Enter the username that you typically use to view your accounts**
	- *This is the login you used prior to December 10th before the account numbers changed, and probably has not changed*
- **Enter your password associated with the above username and "Continue"**

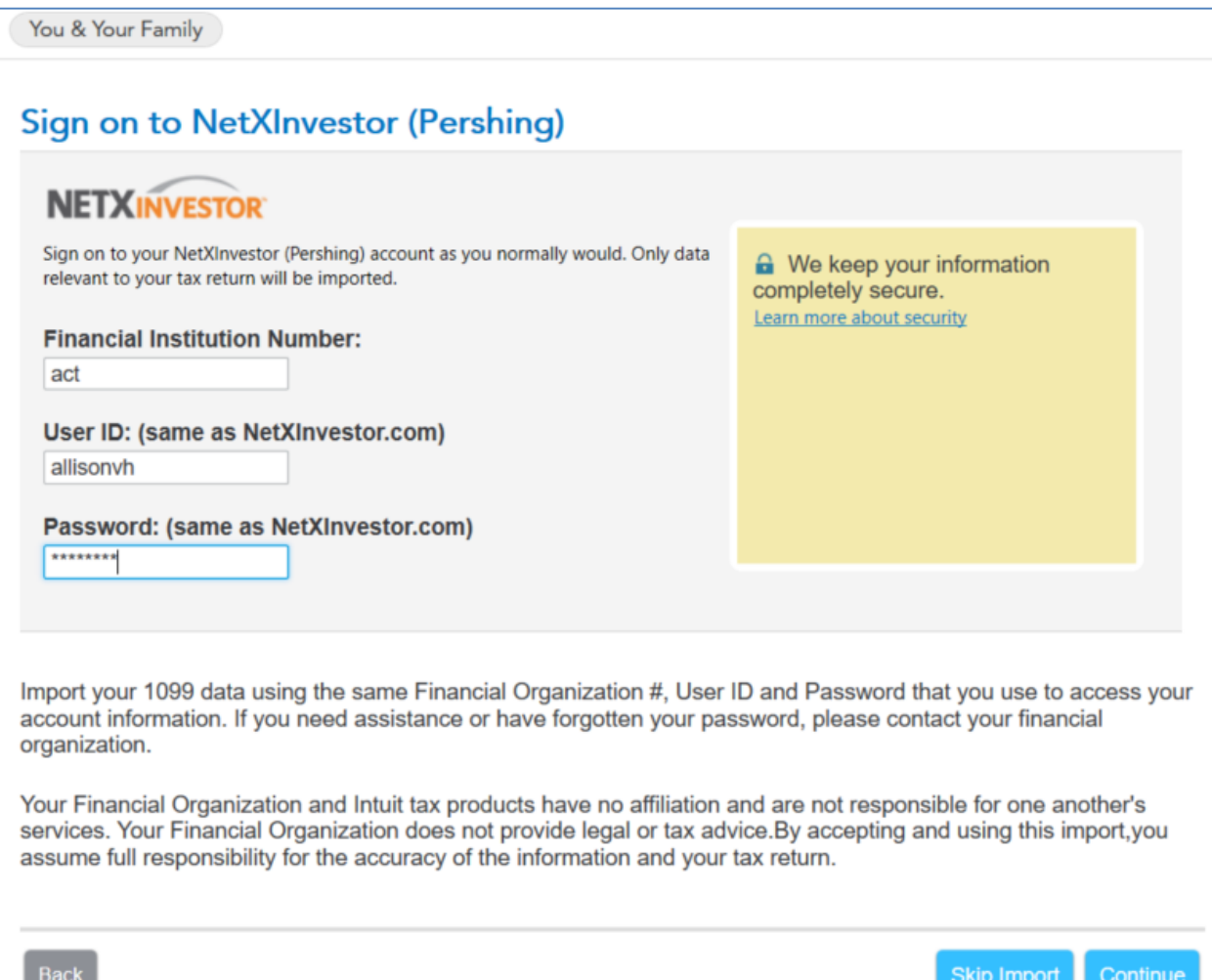

- **Choose "Import Now". Data will be downloaded and totals should match the reported amounts on your 1099s.**
- **For Realized Gain/Losses, note that purchase date and original cost will only be retrieved for "covered" positions. You will need to enter this information for "non-covered" sales. This data is included at the end of your Pershing 1099 tax report. An alternative to entering this cost basis is to print your return and file by mail attaching these specific pages from your 1099 report.**

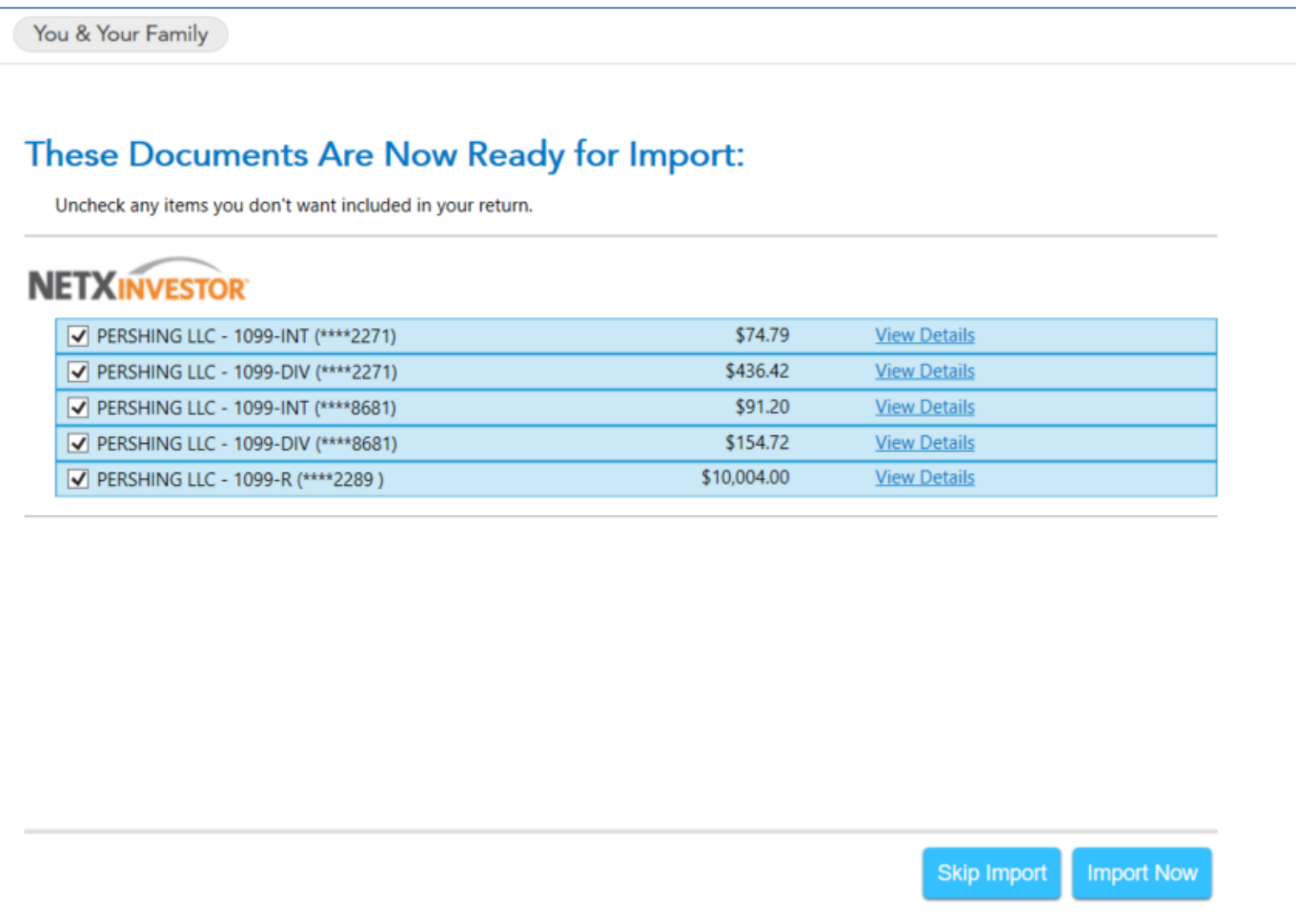

• **You should now see that you have imported information from your "old" accounts from NetxInvestor and your "new" accounts from Pershing Advisor Solutions.**

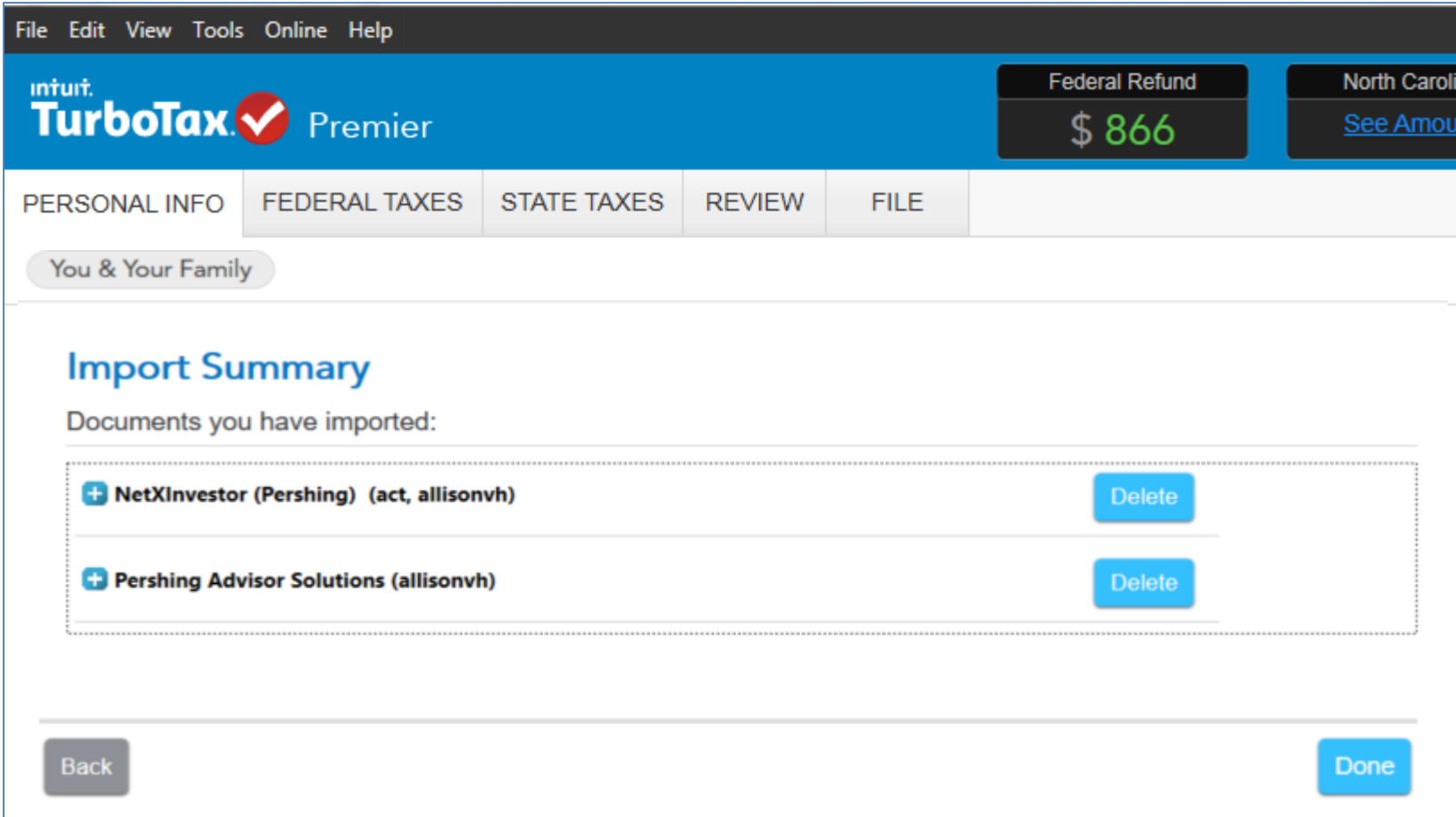